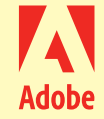

**小 中 高 校 向 け|無 料**

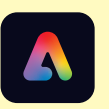

## Adobe Express かんたん 3 ステップ 導入ガイド

クオリティの高い印象的なグラフィック、Web ページ、動画を簡単に作成できる無料ツール、Adobe Express for Educationの 導入はとても簡単。Chromebook、Windows PCなら、お申込からアプリ活用まですべてWebブラウザ上で完結します。Adobe Express for Educationで、子どもたちの創造性を引き出す楽しい学習活動を始めましょう。

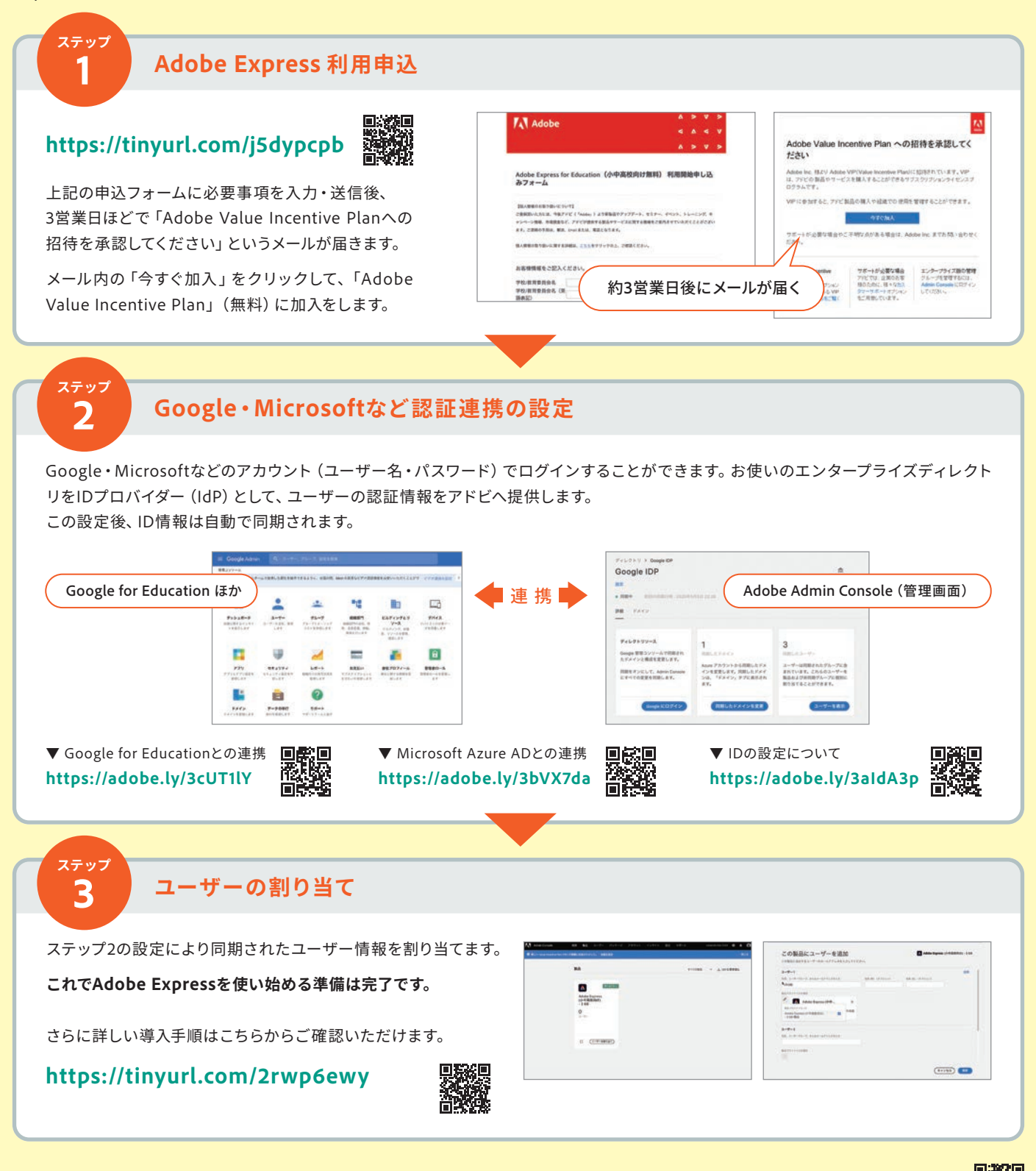

**教育機関向け無料 Adobe Expressに関するお問い合わせ https://tinyurl.com/yckpcwym**

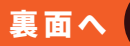

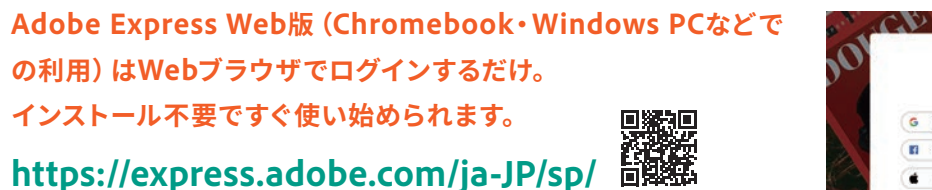

前ページの**ステップ3**で割り当てられた ユーザー情報(IDとパスワード)でログインできます

## **制作・保存・公開のすべてをブラウザ上で簡単に**

ログイン後、プレゼンテーション作品の制作・共同編集・公開まで、 Adobe ExpressのすべてがWebブラウザで完結します。クラウド上に自動保 存されるので、制作途中で保存し忘れてしまうなどのトラブルもなく、のび のびと表現活動に集中できます。

**ポスター、チラシ、SNS用画像、ロゴ、コラージュなど、自分の作りたいもの を豊富なテンプレートから選択。すぐにプロジェクトを開始できます。**

**クイックアクションを使うと、画像サイズの変更、背景の削除、ビデオのトリ ミングや結合、GIF変換、PDF変換などが数クリックで完了します。**

**豊富に用意されたテンプレートから、特に人気の高いテンプレートを表示。 ここから作りたいもののインスピレーションを得ることもできます。**

制作した作品をGoogle ClassroomやMicrosoft Teamsへ直接シェア・提出 も可能です。

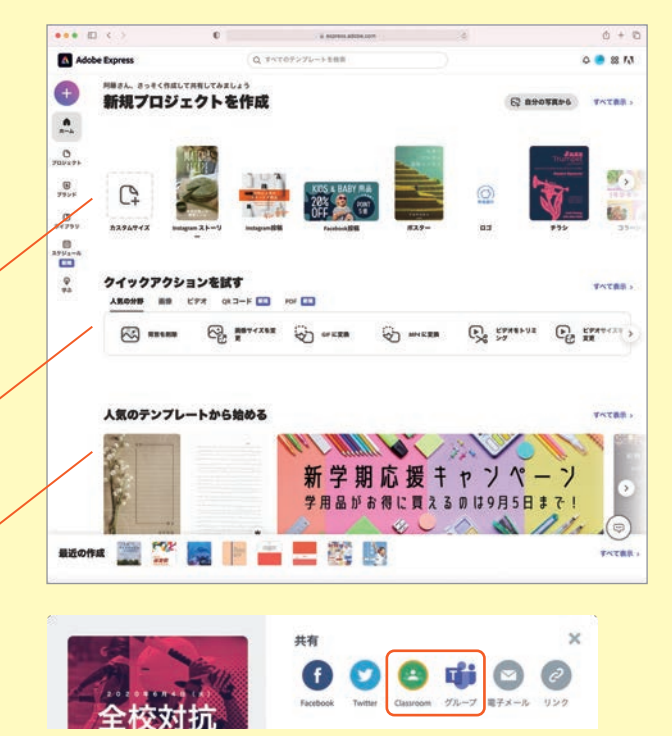

## **iPadならAdobe Expressアプリでスムーズに**

インストール後はWeb版と同様、アプリ内ですべての制作活動が完結するので、安心して取り組めます。

- **❶ App Storeからアプリをダウンロード**
- **❷ インストール後、Web版と同様に学校でご使用のIDでログインして使いはじめられます**

iOS版はAdobe Express以外にもフォーマットごとにお使いいただけるアプリがあります。

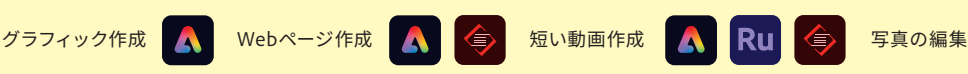

お問い合わせはこちら

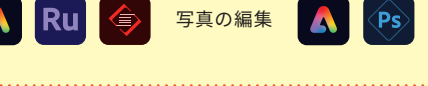

**■ Adobe Expressの校内研修用キットや学習リソースをぜひお役立てください**

**▼ 教員向け研修動画**

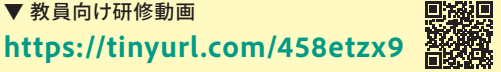

**▼ 活用事例や最新情報のお届け:小中高教育機関向けAdobe Expressサイト https://www.adobe-education.com/jp/ccx\_gigaschool**

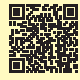

 $\overline{\phantom{a}}$ Adobe Express

※教育機関向け Adobe Spark は、教育機関向け Adobe Express に進化しました。

## **アドビ株式会社**

このリーフレットに記載の情報は、2022年5月現在のものです。 内容に関しては予告なく変更される場合がございますので、あらかじめご了承ください。

Adobe, the Adobe logo, Adobe Express, Adobe Spark Page, and Adobe Premiere Rush are either registered trademarks or trademarks of Adobe in the United States and/or other countries. All other trademarks are<br>the property of their respective owners.<br>© 2022 Adobe. All rights reserved.

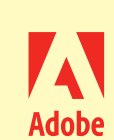

Adoba Everage にログインオス G Gregle TEISYY  $\mathbf{r}$ **Facebook TIDSY** 教師長または学生ですか? 学校のアカウントでログイン Anderstadtung ٠  $0.9933 - F6\lambda$ 

 $\boldsymbol{\Lambda}$